# Clipboard to iPod Contacts

## v1.1

# AppleScript for iTunes & iPod

Find more **free** AppleScripts and info on writing your own at Doug's AppleScripts for iTunes.

This script will copy the text contents of the clipboard in vCard format to the "Contacts" folder of iPod for portable reading.

**This script is Donationware. If you use it and like it please consider making a donation to support my AppleScripting efforts. Click here for more info.**

## **Installation:**

If you installed the files from the downloaded disk image by dragging them to the "Installer", then the AppleScript and this Read Me document have already been installed in your [user name]  $>$ Library  $>$  iTunes  $>$  Scripts folder. The script will appear in iTunes' Script menu, where you can activate it by clicking on its name.

**To manually install, if necessary:** Put AppleScripts in your iTunes Scripts folder. This is located in  $[user name] > Library > iTunes$ . If there is no folder named "Scripts" there, create one and put the script(s) in it. AppleScripts will then appear in iTunes' Script menu, and can be activated by selecting by name and clicking. Be sure to also save this Read Me document in a safe and convenient place.

## **How to use:**

Select any amount of text from any source and copy it to the clipboard. (Click Command-C or use the Copy option in the Edit Menu of the current application.) Now, run the script from the iTunes Script Menu.

A dialog will ask you to enter a name for the file to be created.

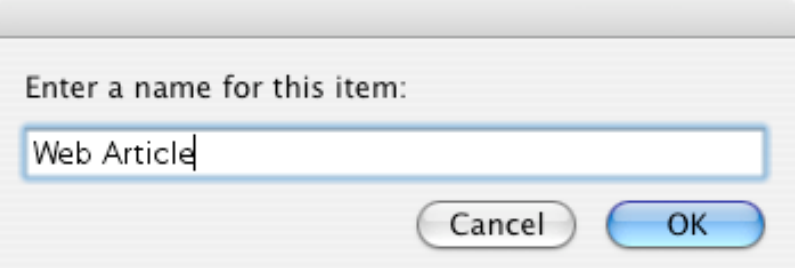

When you are sure of the name, click "**OK**". The text will be copied to your iPod. It takes but a few seconds. When finished...

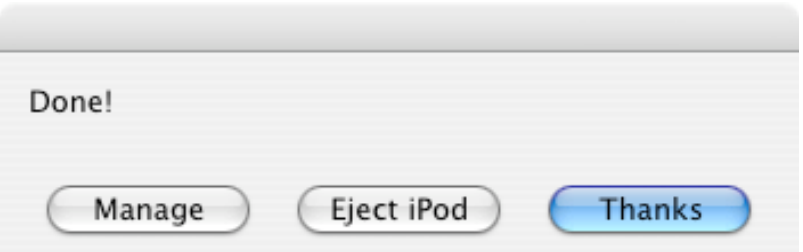

• You can eject your iPod if you like.

• The text is formatted in such a way that you will be able to read the vCard entries sequentially in iPod using iPod's Next and Back buttons. Large vCards make scrolling difficult, so vCard "notes" – where most of the news item text goes – are limited to 1000 characters. As a result, you may have many, many vCard files to scroll through.

• If a set of files bearing the same name as the one currently selected already exists on iPod, it will be replaced.

#### **Removing Contacts from iPod**

Click "**Manage**" and you will be presented with a list of Contacts currently on iPod. Select one or more and click "Delete" to remove them. This option only appears at the finish of the script.

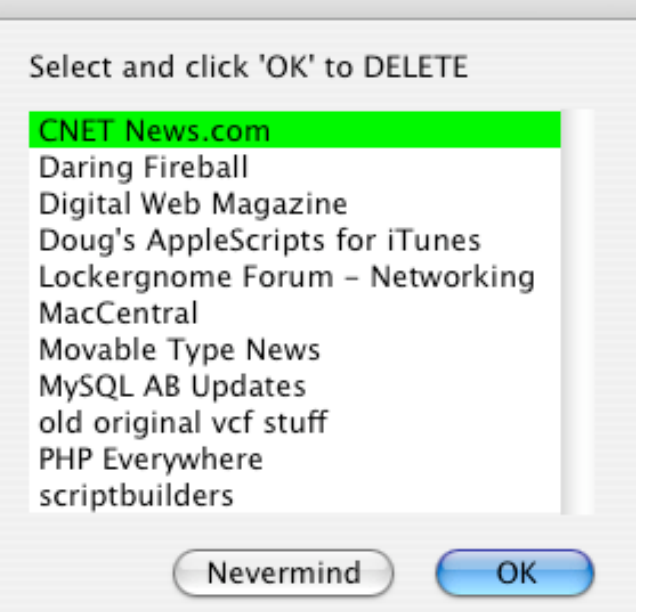

(Viewers familiar with the vCard format may notice that a batch of text will spawn dozens of vCard files when viewed in iPod's "Contacts" window, yet when viewing the list of Contacts in the **Manage** list, each file is listed once. That is because all the vCards are written to a single file.)

#### **But What About...**

#### **...Text files on iPod?**

Newer versions of iPod firmware (2.x) allow plain text files to be copied to and viewed on iPod, which is great, but [at the time this script was written I didn't] own one of those iPods and I kind of like the vCard format. Apple has a couple of scripts that convert the clipboard to Notes here.

#### **...Cannibalizing the Script?**

Go right ahead. The eject iPod and locate\_iPod routines are descended from Apple's iPod AppleScripts, the rest came from my house.

#### **Helpful Links:**

Click on the underlined URL text:

- Doug's AppleScripts for iTunes

- Assign Shortcut Keys to AppleScripts

- Download FAQ - **Info on downloading and installing AppleScripts**

- Doug's RSS Feed - **Recent site news, script additions and updates** (add link to your news reader)

- 30 Most Recent RSS Feed - **Most recent new and updated scripts** (add link to your news reader)

#### **Information and download link for this script is located at:**

http://www.dougscripts.com/itunes/scripts/ss.php?sp=clipboardtoipod

Version History:

v1.1 March 27 04 - fixed problem some users were having with a persistent "file not found" error

v1.0 Feb 16 04 - initial release

this doc last updated November 29 06

**If you have any trouble with this script, please email me.** My name is Doug Adams dougscripts@mac.com

This software is released "as-is". By using it or modifying it you agree that its author cannot be held responsible or liable for any tragedies resulting thereof.

This program is free software; you can redistribute it and/or modify it under the terms of the **GNU General Public License** as published by the Free Software Foundation; either version 2 of the License, or (at your option) any later version.

This program is distributed in the hope that it will be useful, but WITHOUT ANY WARRANTY; without even the implied warranty of MERCHANTABILITY or FITNESS FOR A PARTICULAR PURPOSE. See the GNU General Public License for more details.

Get a copy of the GNU General Public License by writing to the Free Software Foundation, Inc., 51 Franklin Street, Fifth Floor, Boston, MA 02110-1301, USA.

or visit http://www.gnu.org/copyleft/gpl.html

AppleScript, iTunes, and iPod are registered trademarks of Apple Computer, Inc.